## **SIEMENS**

# **SINAMICS S120 中如何配置 DMC20?**

How to Configure DMC20 in SINAMICS S120?

**Single FAQ Edition C2011年7月** 

摘要 介绍了 SINAMICS S120 中 DMC20 模块的配置方法。

关键词 SINAMICS S120, DMC20, 配置

Key Words SINAMICS S120, DMC20, Configuration

#### 问题:

SINAMICS S120 驱动系统中, 使用 STARTER 软件在线自动配置 (Automatic Configuration) DMC20 时失败, 应该如何配置 DMC20?

回答:

DMC20 是 SINAMICS S120 驱动系统中用于 Drive-CliQ 接口扩展的模块, 它主要有两个 功能:

### • 实现分布式星形拓扑结构

比如,为驱动器配置多个编码器反馈信号。

### • 实现与之相连模块的热插拔

在使用该功能前, 必须先禁用(采用 Deactivated 或 Parked 功能)相应的驱动对象或模 块, 比如通过驱动器参数 P0105 或 P0897 (或 STW2.7) 禁用电机对象或模块。

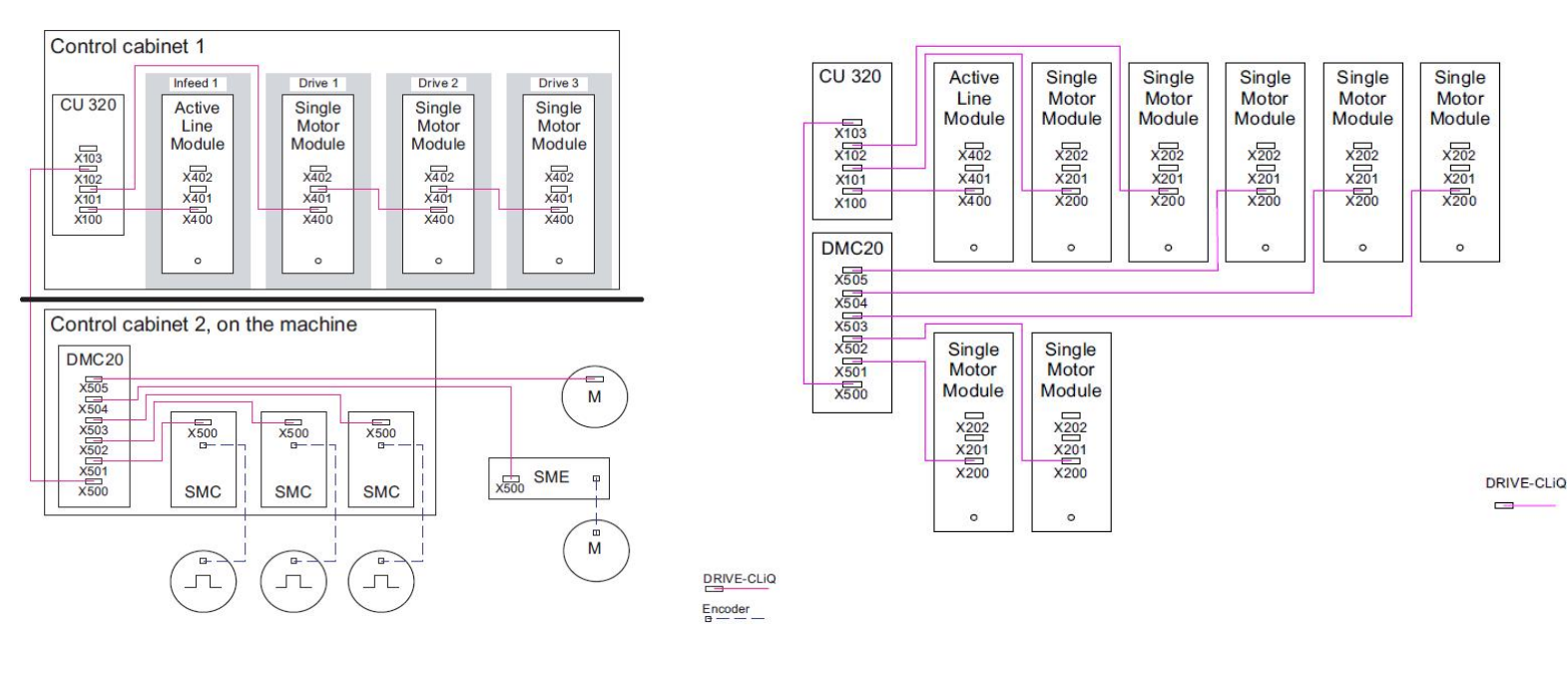

实例 1 星形拓扑结构 实例 2 模块热插拔功能

图 1 DMC 的应用实例

## **SIEMENS**

如果系统中使用了 DMC20,在线情况下,使用 STARTER 软件(版本低于 V4.2)不能通 过自动配置的方式读取系统配置和拓扑结构,只能离线插入 DMC20,并配置好拓扑结构,再 在线下载。从 STARTER V4.2 开始, 支持 DMC20 的在线自动配置。

#### **DMC20** 的配置步骤如下:

在离线状态下, 打开 STARTER 软件, 并打开项目。在左侧导航栏中找到 Topology 并双 击, 在右侧工作窗口中右键单击空闲的 Drive-CliQ 接口, 从弹出菜单中选择 Insert new object→DRIVE-CliQ hub 即可插入一个 DMC20 模块。可以用鼠标拖动 Topology Tree 中各个 模块, 来调整拓扑结构, 使之与实际的拓扑结构一致。

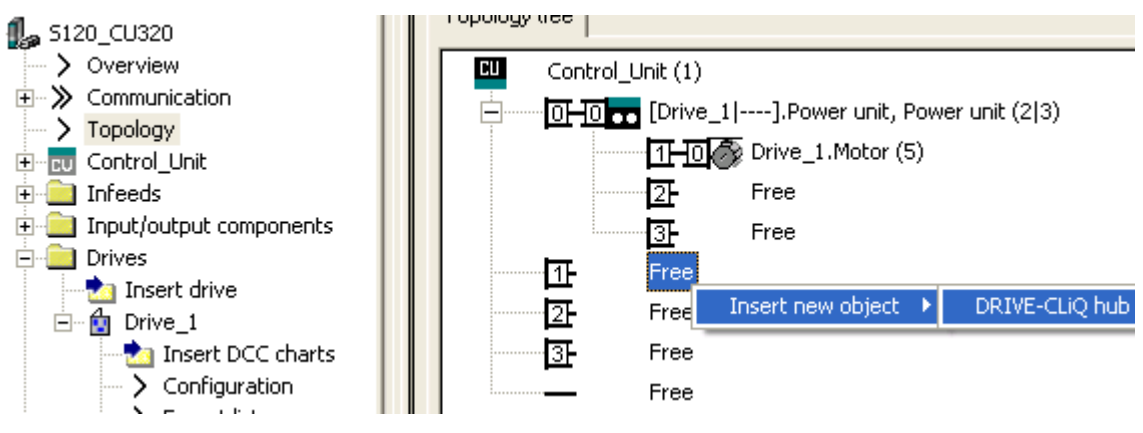

图 2 插入 DMC20

插入 DMC20 后的视图如下所示, 若有需要, 可以对左侧导航栏 Topology 下的 Hub\_1 进 行删除操作或通过专家列表查看其参数。

## **SIEMENS**

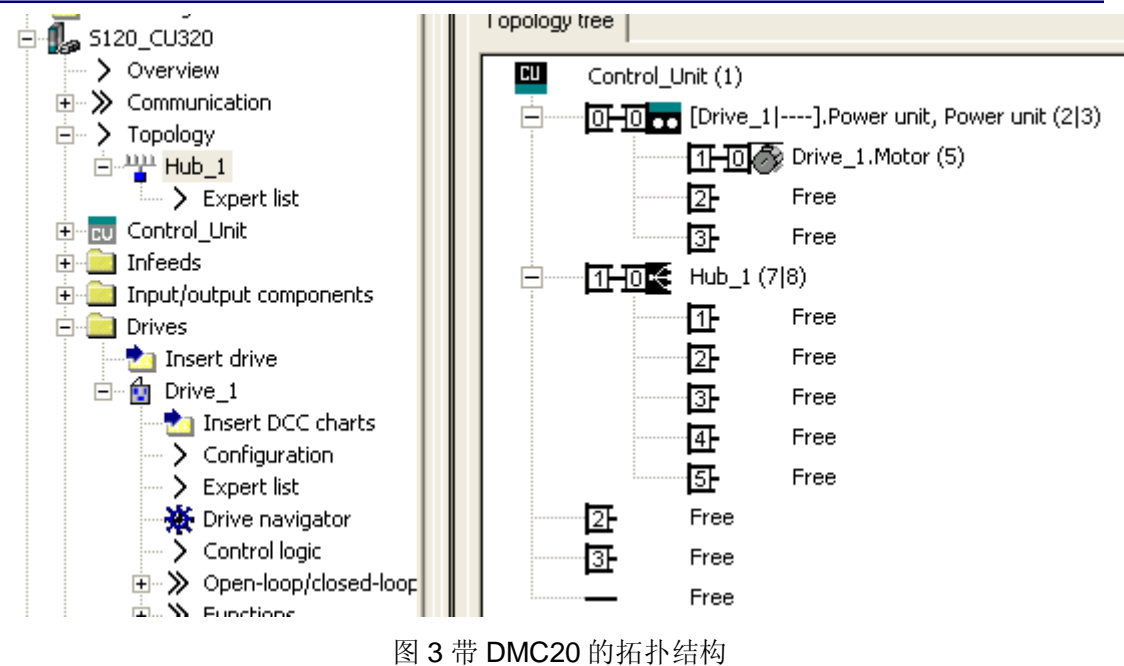

如果您对该文档有任何建议,请将您的宝贵建议提交至下载中心留言板。 该文档的文档编号: F0571

#### 附录一推荐网址

#### 驱动技术

西门子 (中国) 有限公司 工业自动化与驱动技术与楼宇科技集团 客户服务与支持中心 网站首页: [www.4008104288.com.cn](http://www.4008104288.com.cn/) 驱动技术 下载中心: [http://www.ad.siemens.com.cn/download/DocList.aspx?TypeId=0&CatFirst=85](http://support.automation.siemens.com/CN/view/zh/10803928/133000)  驱动技术 全球技术资源: http://support.automation.siemens.com/CN/view/zh/10803928/130000 "找答案"驱动技术版区: http://www.ad.siemens.com.cn/service/answer/category.asp?cid=1038

#### 注意事项

应用示例与所示电路、设备及任何可能结果没有必然联系,并不完全相关。应用示例不表示客 户的具体解决方案。它们仅对典型应用提供支持。用户负责确保所述产品的正确使用。这些应 用示例不能免除用户在确保安全、专业使用、安装、操作和维护设备方面的责任。当使用这些 应用示例时,应意识到西门子不对在所述责任条款范围之外的任何损坏/索赔承担责任。我们 保留随时修改这些应用示例的权利,恕不另行通知。如果这些应用示例与其它西门子出版物 (例如,目录)给出的建议不同,则以其它文档的内容为准。

#### 声明

我们已核对过本手册的内容与所描述的硬件和软件相符。由于差错难以完全避免,我们不能保 证完全一致。我们会经常对手册中的数据进行检查,并在后续的版本中进行必要的更正。欢迎 您提出宝贵意见。

版权© 西门子(中国) 有限公司 2001-2011 版权保留

复制、传播或者使用该文件内容必须经过权利人书面明确同意。侵权者将承担权利人的 全部损失。权利人保留一切权利, 包括复制、发行, 以及改编、汇编的权利。